# $\epsilon$   $\approx$   $\approx$   $\sim$   $\sim$   $\sim$   $\sim$

# **Guía de inicio rápido**

## **4 Pulse el botón (<sup>l</sup>) (encendido) de la c<u>onsola PS4M</u> .encenderla para**

El indicador de encendido parpadeará en  $\parallel$  azul y, a continuación, se iluminará en blanco.

## **Introducción**

## **1** Conecte la consola PlayStation<sup>®</sup>4 a un televisor.

Conecte el cable HDMI y el cable de alimentación ca en orden, del  $0$  al  $0$ .

## Vista trasera **BELLOLOGICHE FE** 198880 E  $\Gamma$ Conector AC IN  $\Gamma$  Puerto HDMI OUT Puerto de entrada HDMI  $\Box$  Cable de alimentación ca  $C$ able HDMI<sup>M</sup>  $\downarrow$  0

A una toma eléctrica

**Para establecer una conexión por cable a Internet,** conecte un cable LAN (se vende por separado).

> - Si está disponible una actualización del software del sistema en el momento en que configura su conexión a Internet, el archivo de el actualización comenzará a descargarse automáticamente en el .sistema

Los elementos que establece durante la configuración inicial y los elementos para cualquier en cualquier en cualquier en cualquier is a un tarde lu fomitir l se pueden ajustar en cualquier momento desde **configuración**) en la pantalla de funciones.

Español CUH-1215A

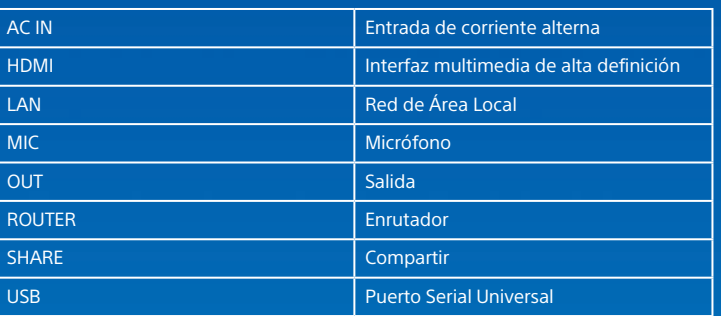

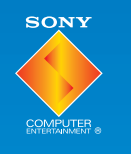

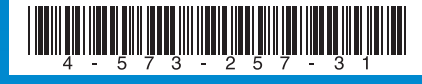

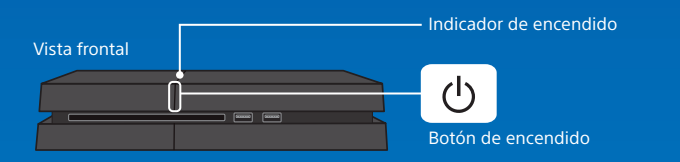

## **5** Conecte el control inalámbrico DUALSHOCK<sup>®4</sup> **a la consola con el cable USB y, a continuación, bulse el botón (b) (PS).**

El control se registra (empareja) al conectarlo con el cable USB y se enciende al pulsar el botón  $\vec{P}$  (PS).

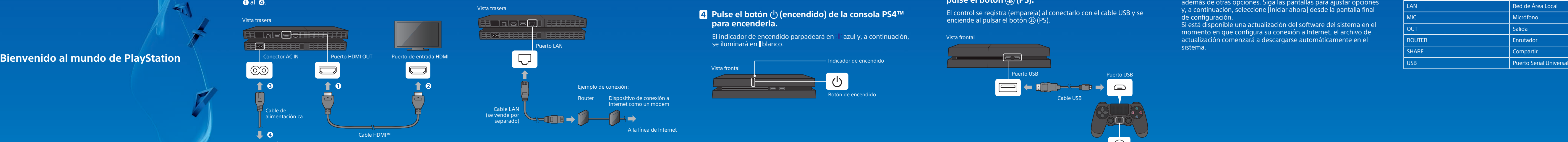

- Cuando se conecte a una red de manera inalámbrica (mediante Wi-Fi), no una conecte un cable LAN activo a la consola PS4™. La consola dará prioridad a una conexión con cable LAN.
- Para disfrutar completamente de las funciones de la consola PS4™, se recomienda utilizar una conexión a Internet.

## **8 Encienda el televisor y, a continuación, ajuste la .** entrada en HDMI.

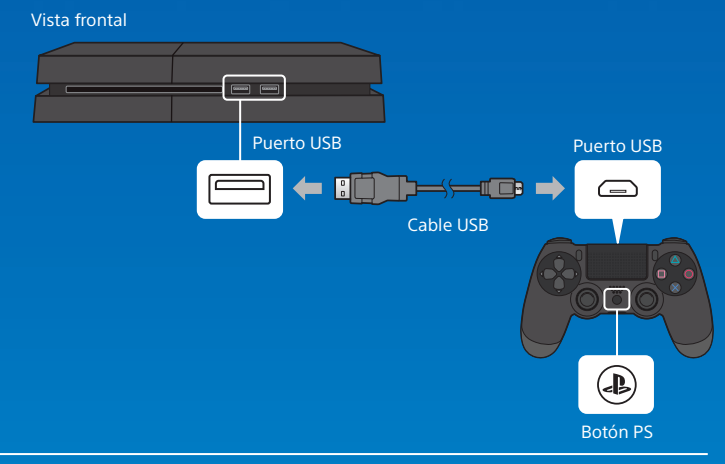

Si no aparece un video en la pantalla o éste no se muestra correctamente al encender la consola (el indicador de encendido se ilumina en l blanco), pulse el botón (<sup>l</sup>) (encendido) durante 7 segundos por lo menos (hasta que la consola emita un segundo pitido) para apagarla y después volver a encenderla.

- $\overline{\phantom{a}}$  En algunos casos es necesario el registro inicial del control, como por ejemplo, **Latis consola outra consola PS4™.** Cuando se usa en otra consola PS4™.
- $\Box$  Tras completar el registro del control, puede desconectar el cable USB y utilizar el control de forma inalámbrica.

## **6 Lleve a cabo la configuración inicial.**

Configure una conexión a Internet, y ajuste la fecha y la hora. además de otras opciones. Siga las pantallas para ajustar opciones y, a continuación, seleccione liniciar ahoral desde la pantalla final de configuración.

(2)4-573-257-**31**

© 2015 Sony Computer Entertainment Inc. Impreso en China

**SONY** 

## **Glosario**

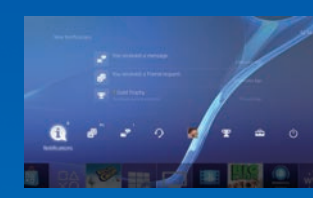

### **funciones**

## **compartida juego de Experiencia**

Al hacer uso de los servicios en línea, podrá cargar capturas de pantalla y videoclips de partidas de un juego, además de difundirlas (en tiempo real). Pulse el botón SHARE y siga las pantallas para utilizar esta función.

## **usuario del Guía**

Seleccione  $\triangle$  (Configuración) >  $\odot$  (Guía del usuario) en la pantalla de funciones. Este documento contiene explicaciones acerca de cómo cutilizar cada función, cómo realizar la configuración, durante cuánto tiempo se debe cargar el control y otras operaciones. También puede consultar la Guía del usuario desde una computadora o desde otro dispositivo.

manuals.playstation.net/document/

## **seguridad de Guía**

la Este documento contiene información acerca de cómo utilizar la laconsola PS4™ de forma segura, e información acerca de las despecificaciones. Asimismo, contiene los términos de la garantía del producto. Asegúrese de leerlos antes de utilizar la consola.

## **2** Conecte el control a la consola PS4<sup>™</sup> con el cable **.USB**

de partalla de partido de la pantalla de Fluideojuego aparece en el área de contenido de la pantalla de .inicio

Se muestra una fila de elementos de función. Puede hacer cosas como comprobar și ha recibido nuevas notificaciones y enviar mensajes a sus .Amigos

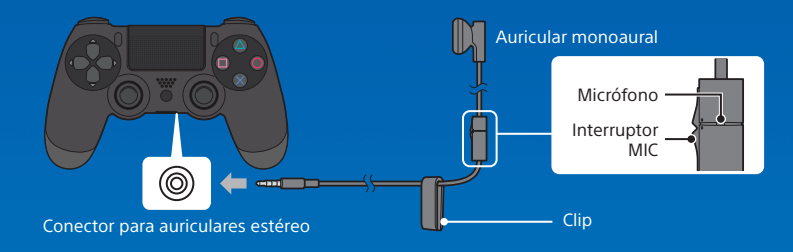

## **Lation de varios controles**

. Puede utilizar hasta 4 controles a la vez.

Cuando se pulsa el botón (D) (PS) en un control cuyo registro se ha el . completado, se le asigna un color y la barra luminosa se enciende. El color que se le asigna varía en función del orden en que los usuarios pulsan el botón  $\circledA$  (PS) en el control. Al primer usuario se le asigna el color azul, al segundo el rojo, al tercero el verde y al cuarto el rosa.

## **Apagado**

## **A** Precaución

de Solo desconecte el enchufe del cable de alimentación ca de la toma de corriente eléctrica cuando el indicador está apagado. Si lo desconecta cuando el indicador está encendido o parpadeando. los datos podrían perderse o dañarse y la consola podría sufrir daños.

## antalla de información del **contenido**

## **Modo de reposo**

Se muestra la información más reciente acerca del contenido seleccionado.

## **1** Introduzca un disco.

## **Carga**

estar debe estar el control de forma inalámbrica. La batería debe estar cargada. Puede comprobar el nivel de carga de la batería en la pantalla que aparece cuando mantiene pulsado el botón (D) (PS).

**n** Encienda la consola PS4™ (el indicador de **encendido se iluminará en Iblanco) o ajústela en modo de reposo (el indicador de encendido se iluminará en Inarania).** 

### **Vuelta a la pantalla de inicio juego un desde**

Para volver a la pantalla de inicio sin salir del juego, pulse el botón  $\circledR$  (PS). Para reanudar la partida, selecciónela desde el área de contenido.

## **Extracción de un disco**

 $\Box$  Pulse el botón  $\triangle$  (expulsar).

### Vista frontal

Mantenga pulsado el botón  $\left(\mathbb{B}\right)$  (PS) v. a continuación, seleccione [Cerrar] aplicación] en la pantalla que se .muestra

> marcas o registradas comerciales marcas son " " y" DUALSHOCK ", " ","PlayStation "," " comerciales de Sony Computer Entertainment Inc.

est "SONY" y " $\bigcirc$ " son marcas comerciales registradas de Sony Corporation. "Sony Entertainment Network" es . una marca comercial de la misma empresa.

Los términos HDMI v High-Definition Multimedia Interface, y el logo HDMI son marcas comerciales o marcas comerciales registradas de HDMI Licensing LLC en los Estados Unidos y otros países.

El diseño y las especificaciones están sujetos a modificaciones sin previo aviso La información sobre la funcionalidad de la consola y las imágenes publicadas en este documento pueden variar respecto a lo que aparece en su aparato, en función de la versión del software del sistema pue utilice. Adicionalmente, las ilustraciones y las imágenes de pantalla utilizadas en esta quía pueden variar respecto al producto real.

# **control del Uso Network™PlayStation en sesión Iniciar Videojuegos pantalla la de Uso**

PlayStation™Network es un servicio online que le permite disfrutar aún más de la consola PS4™. Cuando inicia sesión en PlayStation™Network. nuede usar una amplia variedad de funciones y servicios. De cuenta uniciar sesión en PlayStation™Network, debe tener una cuenta de Bony Entertainment Network y una conexión a Internet. Crear una The cuenta es gratis. También puede usar una cuenta en la consola PS4™ que se haya creado usando otro dispositivo, como una consola **PlayStation 3 o un aparato PlayStation Vita.** 

## **cuenta** Si no dispone de una cuenta

Administración (Configuración) > [PlayStation™Network/Administración de cuentas] > [Iniciar sesión en PlayStation™Network] en la pantalla de funciones y, a continuación, siga las pantallas para crear una cuenta.

## **cuenta isola dispone de una cuenta**

Administración (Configuración) > [PlayStation™Network/Administración de cuentas] > [Iniciar sesión en PlayStation™Network] en la pantalla de funciones, introduzca su Id. y contraseña de inicio de sesión y, a continuación, seleccione [Iniciar sesión].

Para crear una subcuenta para usuarios menores de cierta edad, primero debes crear una cuenta principal para padres o tutores.

Puede cargar el control desde un puerto USB y continuar con la sesión iniciada en PlayStation™Network mientras se encuentra en modo de .reposo

Seleccione (<sup>I</sup>) (Encendido) en la pantalla de funciones y, a continuación seleccione l'Entrar en modo de reposo l. La pantalla se apagará, el indicador de encendido parpadeará en : : blanco y, a continuación, se encenderá en color naranja.

Para salir del modo de reposo, pulse el botón (b) (PS) del control.

## **Apagado** total

Seleccione (<sup>I</sup>) (Encendido) en la pantalla de funciones y, a continuación, seleccione lOpciones de alimentación d> [Apagar la PS4]. La pantalla se apagará, el indicador de encendido parpadeará en : : blanco y, a continuación, se apagará.

## **Entendimiento del indicador de encendido**

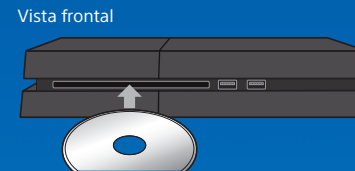

## **2** Seleccione el videojuego.

. El juego comienza.

## **Salida del juego**

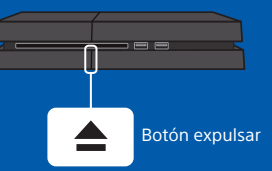

## **(Bescarga de videojuegos desde @ (PlayStation Store)**

no playStation®Store dispone de una amplia variedad de contenido que no podrá encontrar en ningún otro sitio; incluye videojuegos, versiones de prue ba gratuitas de los últimos lanzamientos y complementos que harán que sus juegos resulten incluso más divertidos. - En algunos juegos, incluso puede comenzar a jugar sin necesidad de esperar que se complete la descarga.

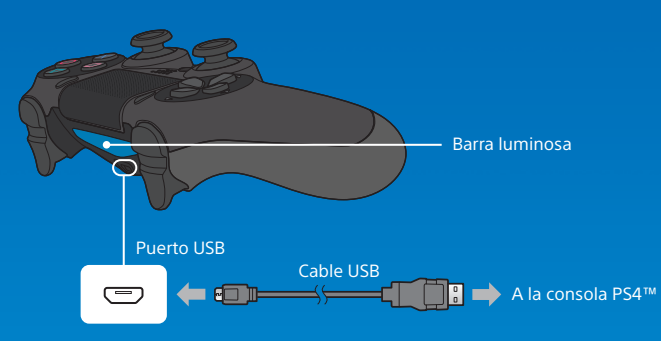

debe .<br>Para cargar la batería mientras la consola está en modo de reposo, debe establecer una marca de verificación en  $\bigoplus$  (Configuración) > [Configuración de ahorro de energía] > [Establecer funciones disponibles en modo de reposol > [Suministrar energía a los puertos USB].

### **Monoclar del auricular monoaural**

la Para utilizar el auricular monoaural, conéctelo al control. Con la configuración predeterminada, solamente el audio del chat saldrá de los auriculares.

# **información Más**

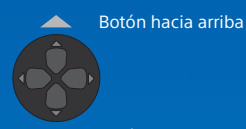

### Botón hacia abajo

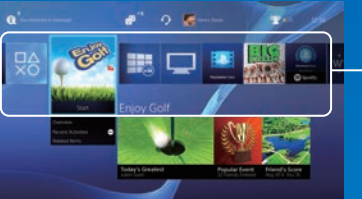

## **incio Pantalla de inicio**

**contenido** de contenido l contenido que haya iniciado se muestra en una lista, empezando ido por el más reciente, de izquierda a derecha.

### $\triangle$  Botón hacia arriba

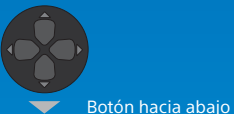

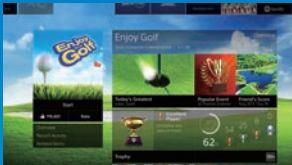

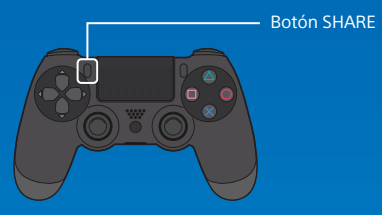

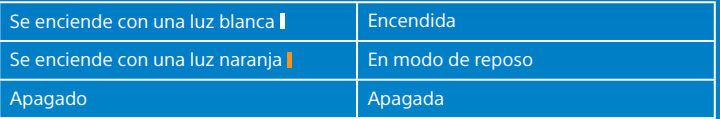